## **<GUIA DE SOL·LICITUD D'AJUDES ECONÒMIQUES PER A**

## **LA PROMOCIÓ DE L'ÚS DEL VALENCIÀ EN L'ÀMBIT FESTIU**

# **TRAMITACIÓ TELEMÀTICA PER A PRESENTAR LA SOL·LICITUD**

1. Abans de començar la tramitació, com a entitat o persona representant heu de seguir les indicacions següents:

a) Heu de disposar d'un **certificat digital** de la persona jurídica sol·licitant o de la **persona que represente la persona jurídica**, que haurà d'acreditar documentalment esta representació.

b) Heu d'**haver llegit** el procediment que establix l'orde de bases, la resolució de convocatòria i la Guia Prop GV:

- Falles: [https://www.gva.es/va/inicio/procedimientos?id\\_proc=95305&version=amp](https://www.gva.es/va/inicio/procedimientos?id_proc=95305&version=amp)
- Magdalena: https://www.gva.es/va/inicio/procedimientos?id\_proc=278&version=amp

c) Heu de tindre **preparada tota la documentació necessària**, tant el formulari de sol·licitud com la documentació exigida en cada modalitat. Es recomana que descarregueu el formulari, l'empleneu i el reviseu **ABANS** d'iniciar la tramitació telemàtica de la sol·licitud, per a tindre'l preparat en el moment que la tramitació telemàtica l'exigisca.

- Formulari annex I de sol·licitud d'ajudes (tant per a Falles com per a Magdalena): [https://ceice.gva.es/documents/161863132/370103345/34009\\_BI+sol%C2%B7li](https://ceice.gva.es/documents/161863132/370103345/34009_BI+sol%C2%B7licitud+24.pdf/b8ea0ab4-6c10-352e-d80f-793cfe4f8412?t=1704705288618) [citud+24.pdf/b8ea0ab4-6c10-352e-d80f-793cfe4f8412?t=1704705288618](https://ceice.gva.es/documents/161863132/370103345/34009_BI+sol%C2%B7licitud+24.pdf/b8ea0ab4-6c10-352e-d80f-793cfe4f8412?t=1704705288618)
- Formulari annex II, imprés necessari per a l'entrega presencial del llibret (tant per a Falles com per a Magdalena): [https://ceice.gva.es/documents/161863132/370103345/34051\\_BI+llibret+24.pd](https://ceice.gva.es/documents/161863132/370103345/34051_BI+llibret+24.pdf/61525bba-43fb-8440-3c94-1299bbb86949?t=1704705313252) [f/61525bba-43fb-8440-3c94-1299bbb86949?t=1704705313252](https://ceice.gva.es/documents/161863132/370103345/34051_BI+llibret+24.pdf/61525bba-43fb-8440-3c94-1299bbb86949?t=1704705313252)

2. Entreu en *Tramitar amb certificat* dins de l'enllaç telemàtic de la modalitat indicat en el punt anterior (Falles o Magdalena, segons el cas).

Si necessiteu ajuda, envieu un correu electrònic al Servei de Promoció de la Direcció General d'Ordenació Educativa i Política Lingüística **([serveidepromocio@gva.es\)](mailto:serveidepromocio@gva.es)** i respondrem el més prompte possible. Indiqueu com a assumpte del correu: Dubte festes.

Si el problema és informàtic, envieu un correu a **[generalitat\\_en\\_red@gva.es](mailto:generalitat_en_red@gva.es)**

## **COM S'ACCEDIX A LA TRAMITACIÓ TELEMÀTICA DE LA SOL·LICITUD?**

A la tramitació s'accedix a través dels enllaços següents:

- Falles: [https://www.gva.es/va/inicio/procedimientos?id\\_proc=95305&version=amp](https://www.gva.es/va/inicio/procedimientos?id_proc=95305&version=amp)
- •Magdalena[: https://www.gva.es/va/inicio/procedimientos?id\\_proc=278&ver](https://www.gva.es/va/inicio/procedimientos?id_proc=278&version=amp)[sion=amp](https://www.gva.es/va/inicio/procedimientos?id_proc=278&version=amp)

En primer lloc, haureu d'identificar-vos correctament amb el certificat digital.

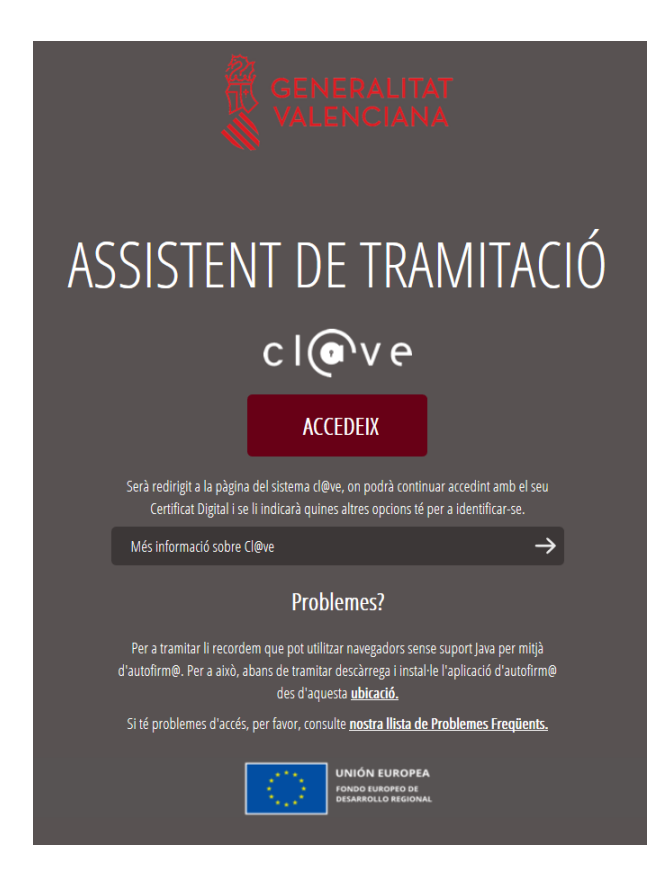

A continuació, accedireu a la pantalla inicial del tràmit. En la part superior figurarà el nom de l'ajuda o subvenció a sol·licitar. **Comproveu que és correcte**. Allí heu de clicar en *Nova tramitació.*

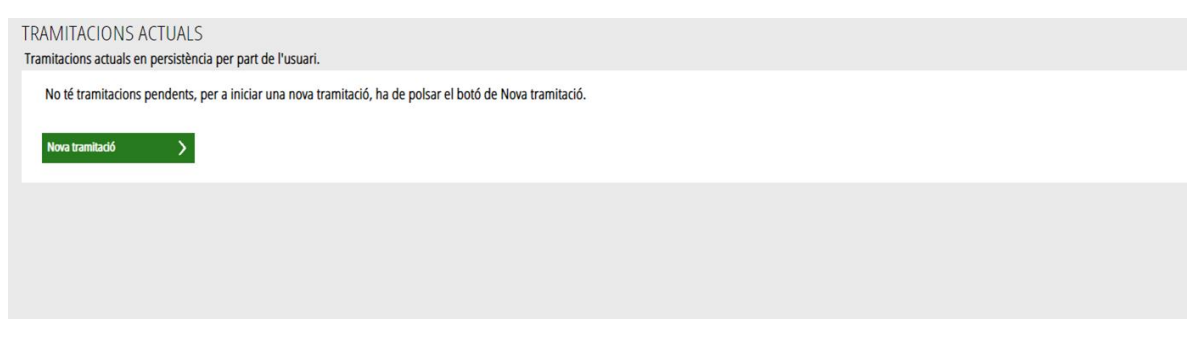

Tot seguit podreu vore en les pestanyes, numerats, els passos successius que heu de seguir:

- 1. Per a reomplir la sol·licitud general de subvenció.
- 2. Per a documentar (adjuntar documents)
- 3. Per a registrar-la.
- 4. Per a guardar-la.

**L'assistent de tramitació anirà guiant-vos en les diferents accions que heu de fer.**

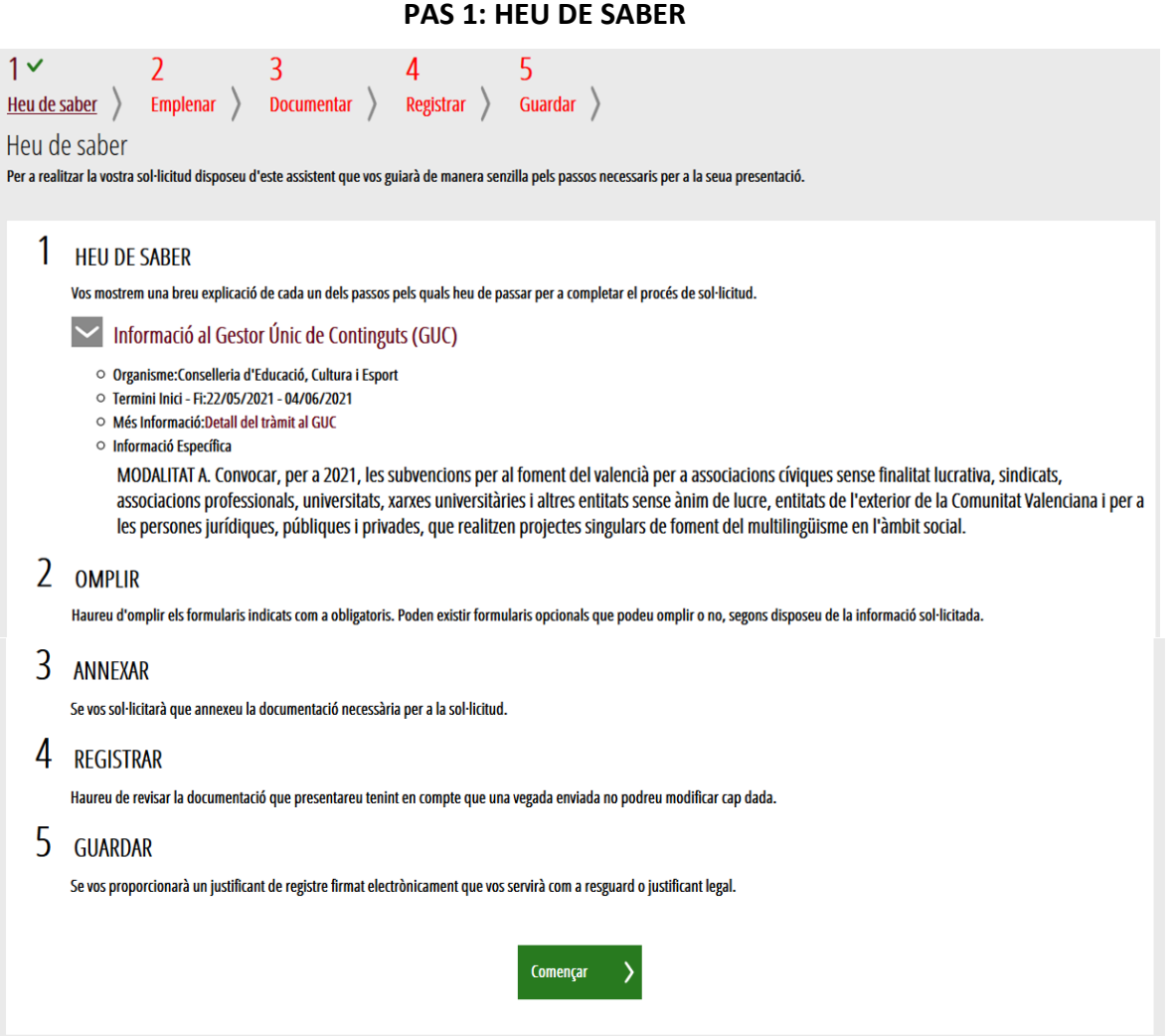

Una vegada llegida esta informació bàsica, podeu iniciar la tramitació clicant, al peu de la pàgina, en *Començar >*.

## **PAS 2.1: OMPLIR LA SOL·LICITUD GENERAL DE SUBVENCIÓ**

En este pas, es presenta la llista de tots els formularis que heu de completar per a poder registrar la sol·licitud.

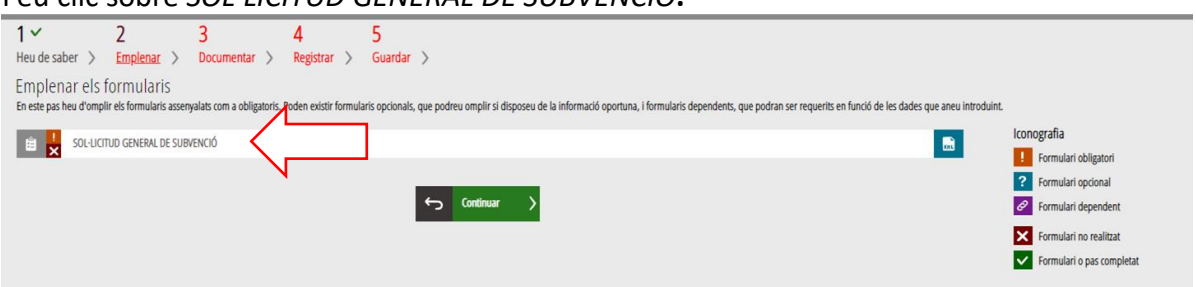

Feu clic sobre *SOL·LICITUD GENERAL DE SUBVENCIÓ***.**

**Aspectes destacats de la sol·licitud:**

• L'*apartat A* recull les dades de **l'entitat sol·licitant**, és a dir, les dades de **l'entitat festera que sol·licita l'ajuda**.

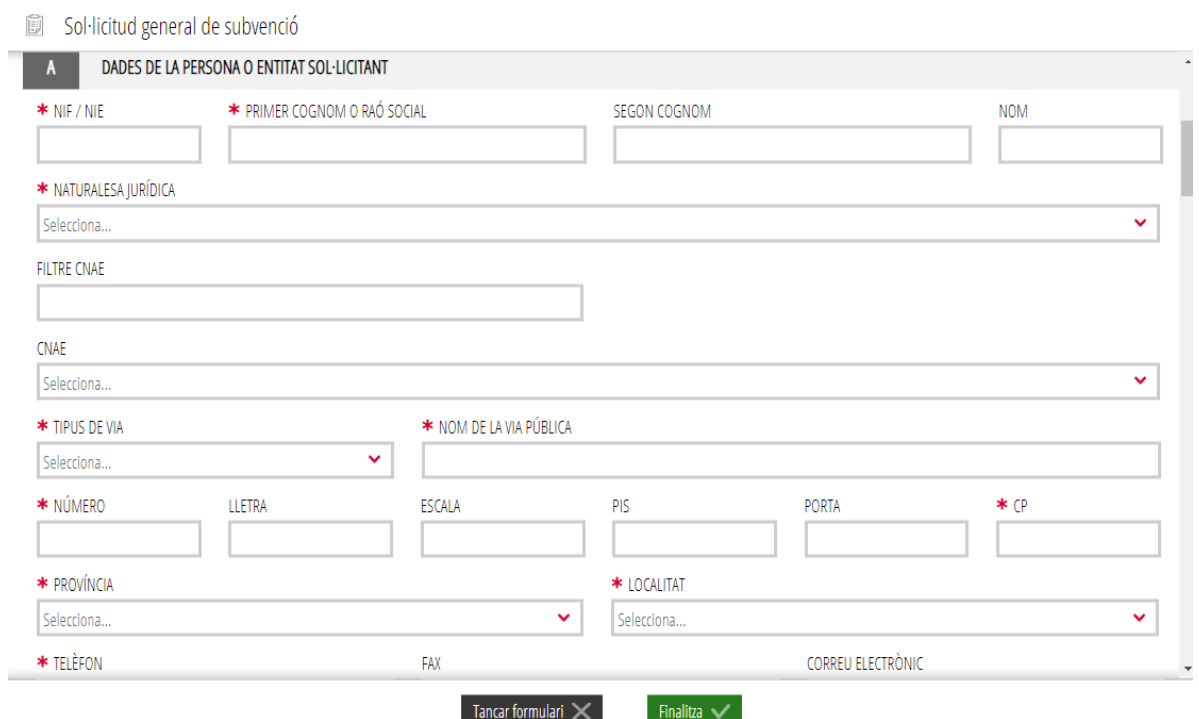

Les dades marcades amb un **asterisc (\*)** són obligatòries. Els camps que mostren una **lupa** permeten triar el valor d'una llista que es desplega en clicar damunt de la lupa. L'estat dels formularis **s'anirà actualitzant** a mesura que aneu completant-ne les dades.

## **IMPORTANT!**

Heu d'indicar el **codi CNAE** relacionat amb l'entitat que sol·licita la subvenció.

## A DADES DE LA PERSONA O ENTITAT SOL·LICITANT

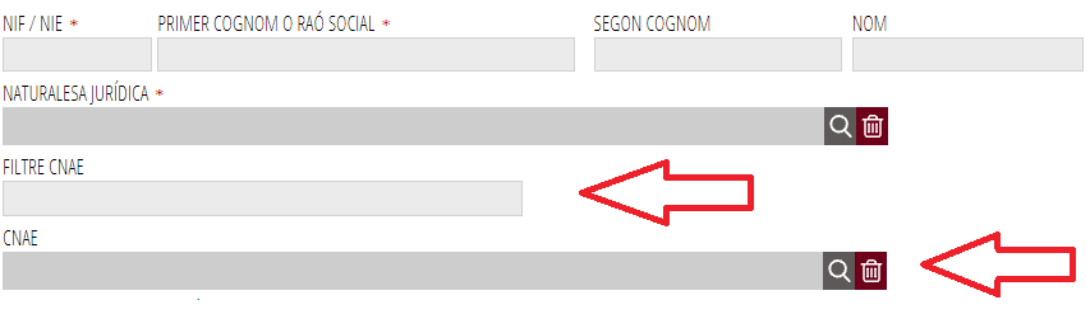

Una vegada inserit el codi CNAE en l'apartat *FILTRE CNAE*, feu clic en el botó de lupa. El sistema reconeix el codi i desplegarà la descripció de l'activitat d'acord amb la numeració inserida. Heu de clicar en l'activitat perquè s'incorpore al **procediment.**

Un **CNAE** habitual en el cas de les entitats festeres és **9499 Altres activitats associatives.**

- En l'*apartat B* es mostren les dades de qui presenta la sol·licitud en representació de l'entitat de l'apartat A. Estes **dades s'obtenen del certificat** o del sistema amb el qual s'haja accedit al tràmit i **no podran ser modificades**. **RECORDEU**: Si accediu a la sol·licitud telemàtica des d'un certificat de **persona física representant** de l'entitat sol·licitant, caldrà **acreditar documentalment la representació.**
- En l'*apartat C*, les dades per a les notificacions telemàtiques han d'estar incloses correctament perquè seran les que s'utilitzen per a qualsevol acte de notificació que duga a terme l'Administració.

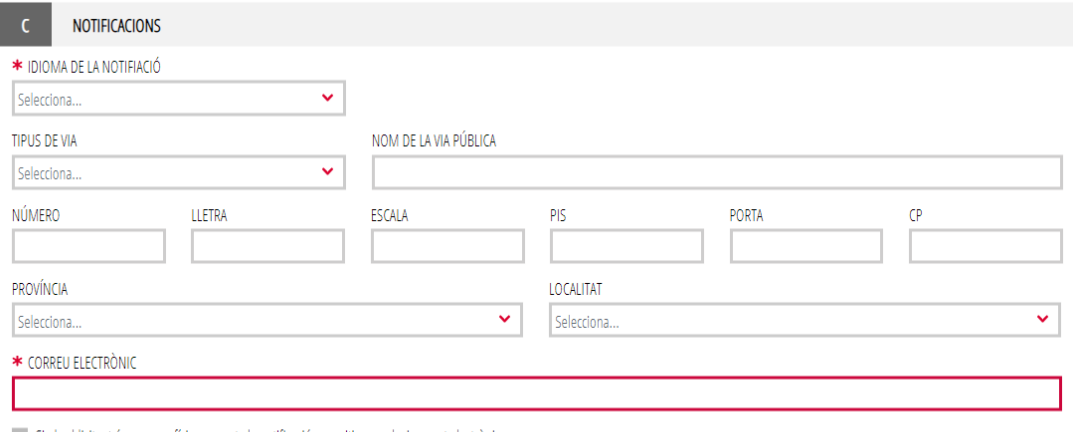

Si el sol·licitant és persona física, accepta la notificació per mitjans exclusivament electrònics.

(\*) A l'efecte de la pràctica de notificacions electròniques, la persona interessada haurà de disposar de certificació electrònica en els termes que preveu la seu electrònica de la Generalitat (https://sede.gva.es)

• En l'*apartat D* heu d'indicar el lloc on es realitza l'activitat.

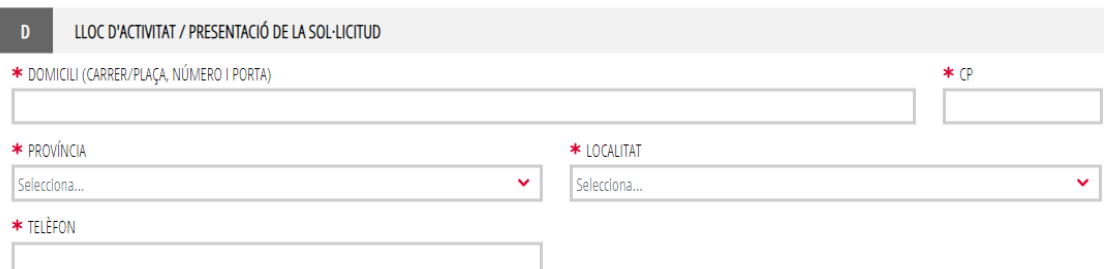

• En l'*apartat E*, és important parar atenció al número de compte donat d'alta a l'entitat. Si no hi apareix número de compte o voleu donar-ne d'alta un altre, haureu de clicar en l'opció *PROPER*, que vos redirigirà a una nova pantalla, on vos identificareu.

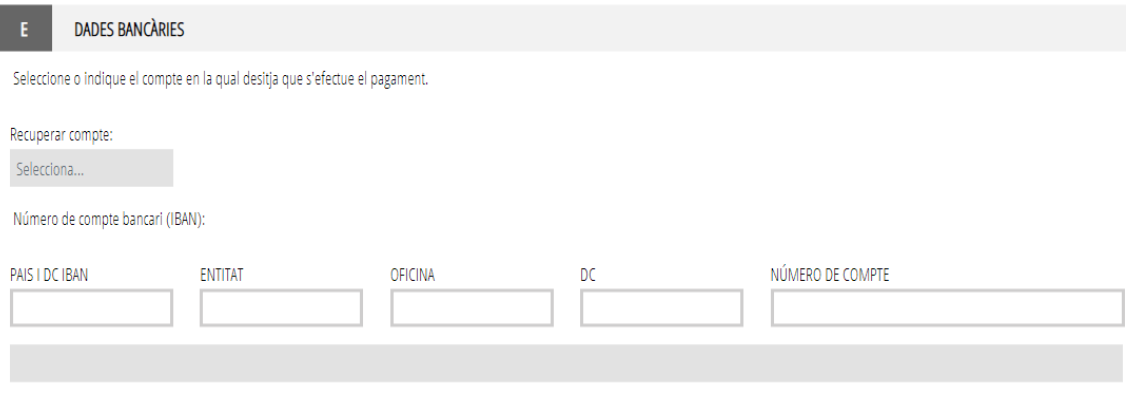

\* PROPER: Procediment per a tramitar les altes, modificacions i baixes de les domiciliacions bancàries (Domiciliació bancària). Tràmit automatitzat .

F1 AUTORITZACIÓ

**RECORDEU:** Si voleu canviar les dades bancàries, haureu de clicar en l'opció de *PROPER* i es desplegarà un assistent de tramitació per a modificar-les.

• *En l'apartat F*, heu d'autoritzar, o no, l'òrgan gestor del procediment per a poder consultar les dades d'estar al corrent en els pagaments amb l'Agència Tributària, estatal i autonòmica. Tant si autoritzeu la consulta com si no l'autoritzeu, heu d'indicar-ho a continuació.

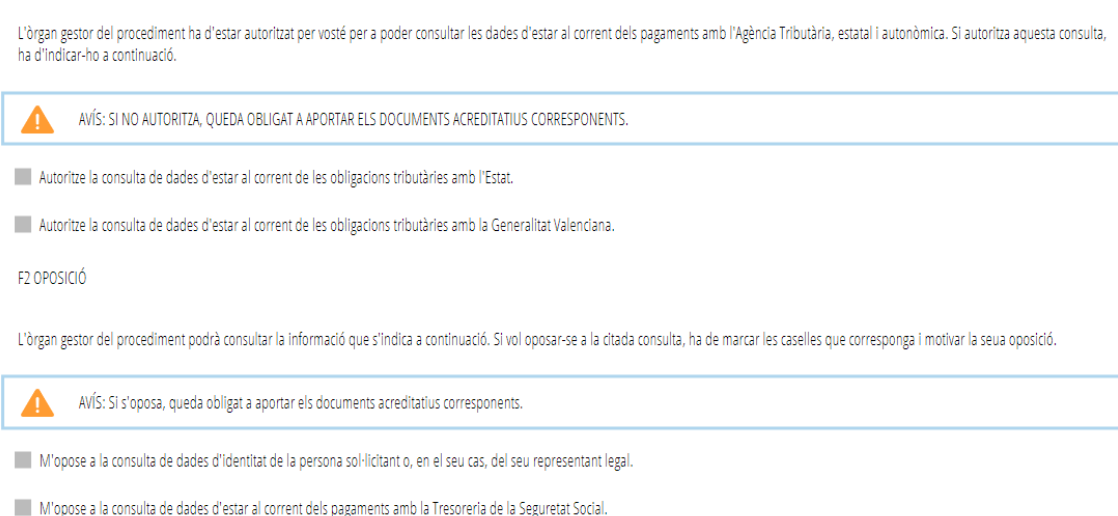

En cas que no marqueu les dos caselles d'autorització o marqueu les dos d'oposició, **haureu d'adjuntar els certificats corresponents.**

• En l'*apartat G*, heu de declarar altres subvencions o ajudes per al mateix fi o cost subvencionable.

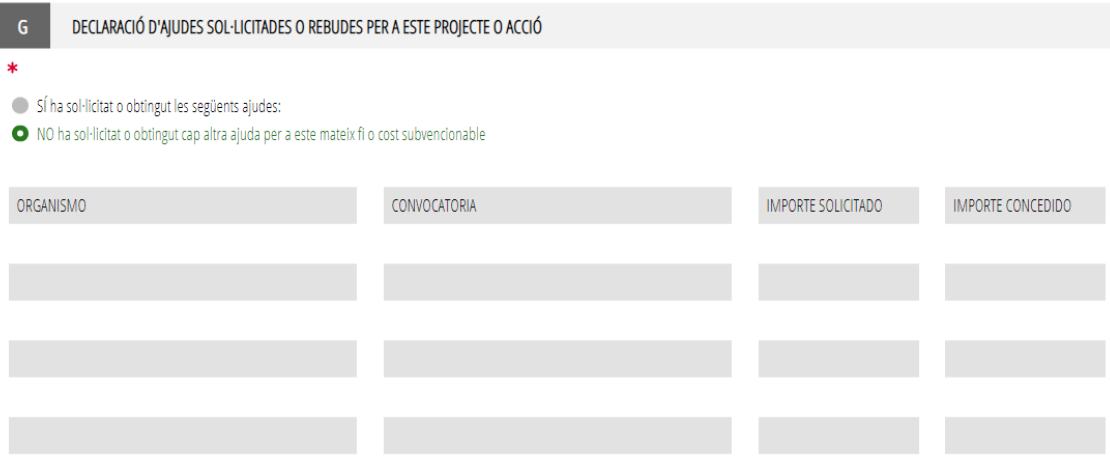

- Si es sol·liciten ajudes de minimis, s'adjuntarà declaració segons model.
- En l'*apartat H,* **heu d'acceptar les declaracions** responsables i compromisos per a tramitar vàlidament la sol·licitud.

#### DECLARACIONES RESPONSABLES DE LA PERSONA SOLICITANTE H

Declare que la persona sol·licitant no està sotmesa a les prohibicions per obtindre la condició de beneficiaria establides en l'article 13 de la Llei 38/2003, de 17 de novembre, General de Subvencions, que no és deutora de la Generalitat per reintegrament de subvencions, que compleix amb els requisits exigits en la normativa reguladora, que disposa de la documentació que així ho acredita i que es compromet a mantindre el seu compliment fins a la finalització del procediment.

Declare que totes les dades i declaracions responsables que figuren en aquesta sol·licitud són certes, i que la persona sol·licitant es compromet a destinar l'import de la subvenció que sol·licita al compliment dels objectius i activitats que fonamenta la concessió de la subvenció

Declare que he informat les persones de les quals s'aporten dades o documentació de la possibilitat que l'administració realitze consultes i de la possibilitat d'oposar-se a aquestes, i en aquest cas informaré l'òrgan gestor o, en els casos legalment exigibles, d'haver obtingut l'autorització corresponent. Així mateix, s'ha informat aquestes persones del tractament de les dades a realitzar per l'administració

## • En *l'apartat I,* de protecció de dades, heu de llegir la informació i acceptar-ne les condicions.

#### PROTECCIÓ DE DADES

De conformitat amb el Reglament General de Protecció de Dades, les dades de caràcter personal que ens proporcione seran tractades per la Generalitat per a procedir a la tramitació de la seua sol·licitud a l'empara de la Llei General de Subvendons.

Podrà exercir els drets d'accés, rectificadó, cancel·lació, oposició, supressió, portabilitat i limitació del tractament davant la conselleria que gestione la seua ajuda, així com reclamar, si escau, davant l'autoritat de control en matèria de protecció de dades, especialment quan no haja obtingut satisfacció en l'exercici dels seus drets. Visite el següent enllaç per a més informació: http://www.gva.es/downloads/publicados/PR/TEXTO\_INFORMACION\_ADICIONAL.pdf

He llegit la informació sobre protecció de dades que es presenta al final del formulari, atès que comporta el tractament de dades de caràcter personal.

Se l'Informa que d'acord amb el que s'estableix en la Disposició addicional octava de la Llei orgànica 3/2018, de 5 de desembre, i en l'article 4 de la Llei 40/2015, d'1 d'octubre, de Règim Jurídic del Sector Públic, l'òrgan gestor podrà verificar aquelles dades manifestades en la present declaració responsable.

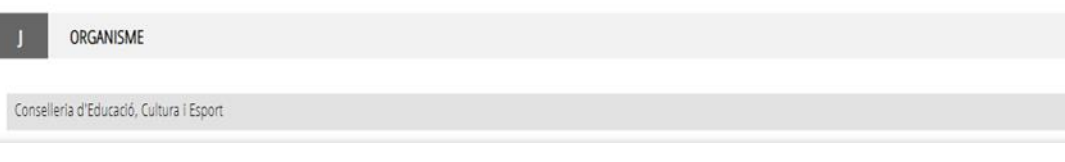

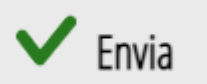

#### **PAS 2.2: OMPLIR ELS CRITERIS VALORABLES QUANTIFICABLES**

Una vegada emplenada i enviada la sol·licitud general, heu d'emplenar els *CRITERIS VALORABLES QUANTIFICABLES*, d'acord amb el resol quart de la convocatòria.

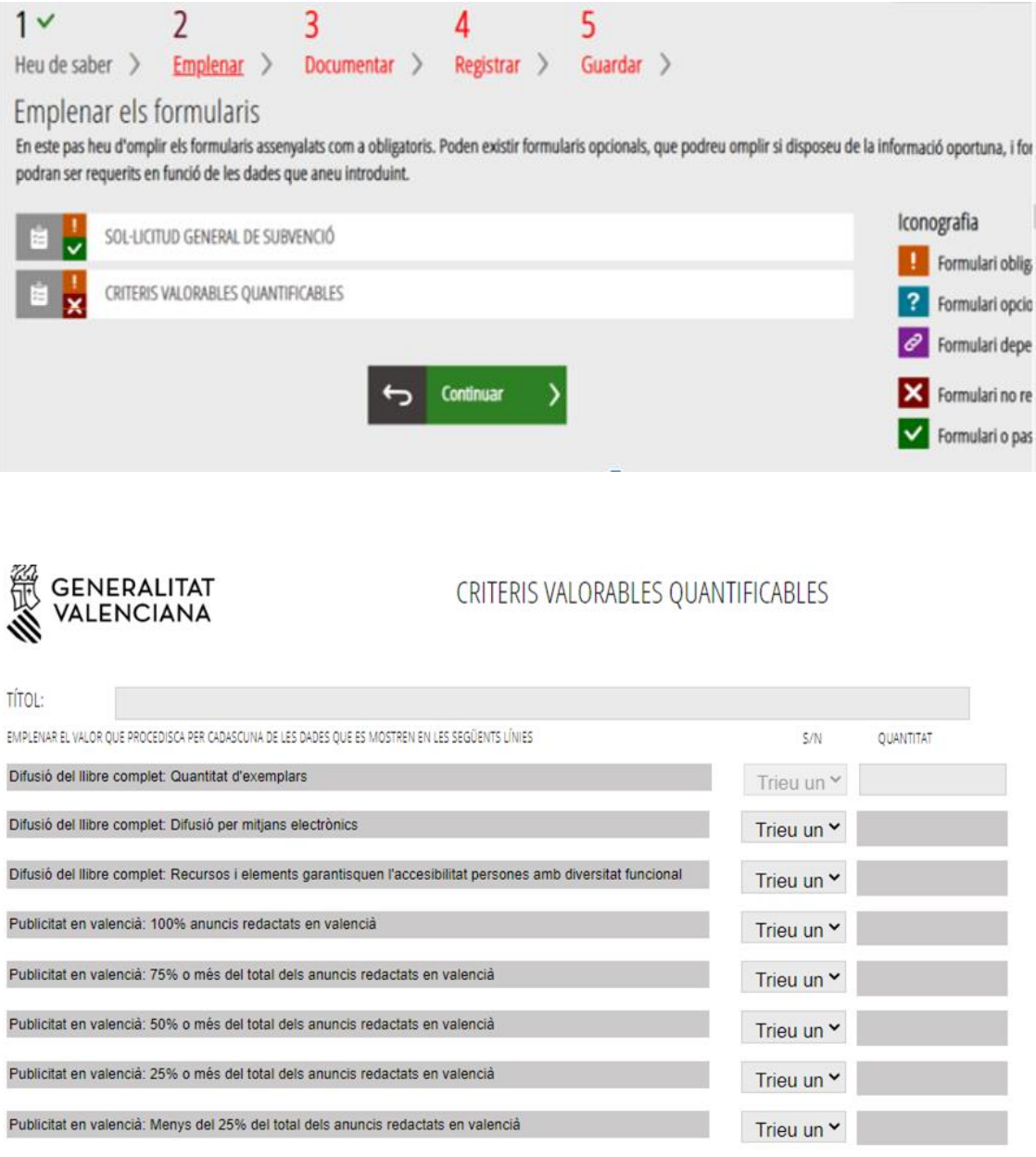

**RECORDEU:** Heu d'incloure les mateixes xifres indicades en el formulari annex I i, en tot cas, el requisit d'haver editat almenys 75 exemplars del llibret de festes.

## Cliqueu en **ENVIAR.**

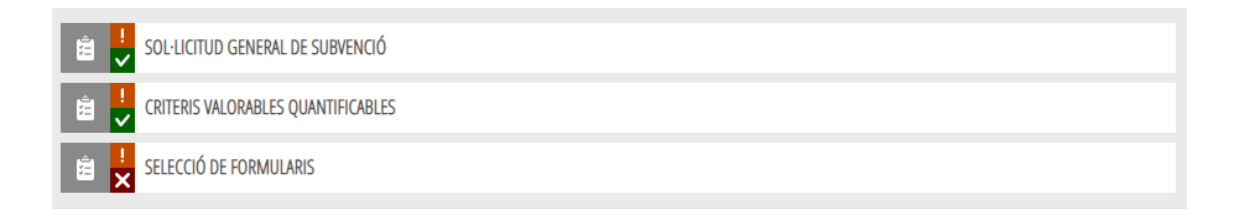

## **PAS 2.3: OMPLIR L'APARTAT** *SELECCIÓ DE FORMULARIS*

Feu clic sobre *SELECCIÓ DE FORMULARIS*.

## A continuació **marqueu** *SOL·LICITUD DE SUBVENCIONS PER A LA PROMOCIÓ DE L'ÚS DEL VALENCIÀ EN L'ÀMBIT FESTIU***.**

SEL·LECCIONE LES INSTÀNCIES QUE DESITIA OMPLIR:

SOL·LICITUD DE SUBVENCIONS PER A LA PROMOCIÓ DE L'ÚS DEL VALENCIÀ EN L'ÀMBIT FESTIU

## **Cliqueu en CONTINUAR.**

## **PAS 3: DOCUMENTAR**

En este pas cal adjuntar tota la documentació que s'ha de presentar amb la sol·licitud de subvenció (tant l'obligatòria com l'opcional).

Clicant sobre cada subapartat, podreu anar adjuntant-hi la documentació que prèviament, abans d'iniciar el tràmit telemàtic, vos recomanem haver preparat:

- El formulari amb el **model normalitzat de sol·licitud específica d'ajudes a l'àmbit festiu.**
- I *Altres documents* per a la resta de documentació que cal annexar a la sol·licitud, com per exemple:
	- **Còpia dels estatuts** de l'entitat (en cas que no s'aporte el número de registre de la Generalitat en l'apartat A del formulari).
	- Document que acredite el **representant legal de l'entitat** que presenta la sol·licitud en nom i representació d'esta.

## **Aspectes destacats a l'hora d'omplir la sol·licitud d'ajuda a Falles i Magdalena:**

- En l'*apartat A***,** s'han d'incloure correctament les dades de l'entitat sol·licitant
- En l'*apartat B***,** s'ha d'indicar, marcant amb una creu la casella corresponent, la modalitat a què s'opte, el nombre mínim d'exemplars que s'editaran **(amb un mínim de 75)**, el número de depòsit legal, la quantitat d'anuncis en valencià i l'enllaç al llibret electrònic complet.
- L'*apartat C* comporta l'acceptació, per part de la persona sol·licitant, de les declaracions responsables i de les autoritzacions a la conselleria que convoca la subvenció.
- En *l'apartat D***,** s'ha de marcar amb una creu la documentació que s'aporta.
- En *l'apartat E***,** s'informa de la política de tractament de dades personals.

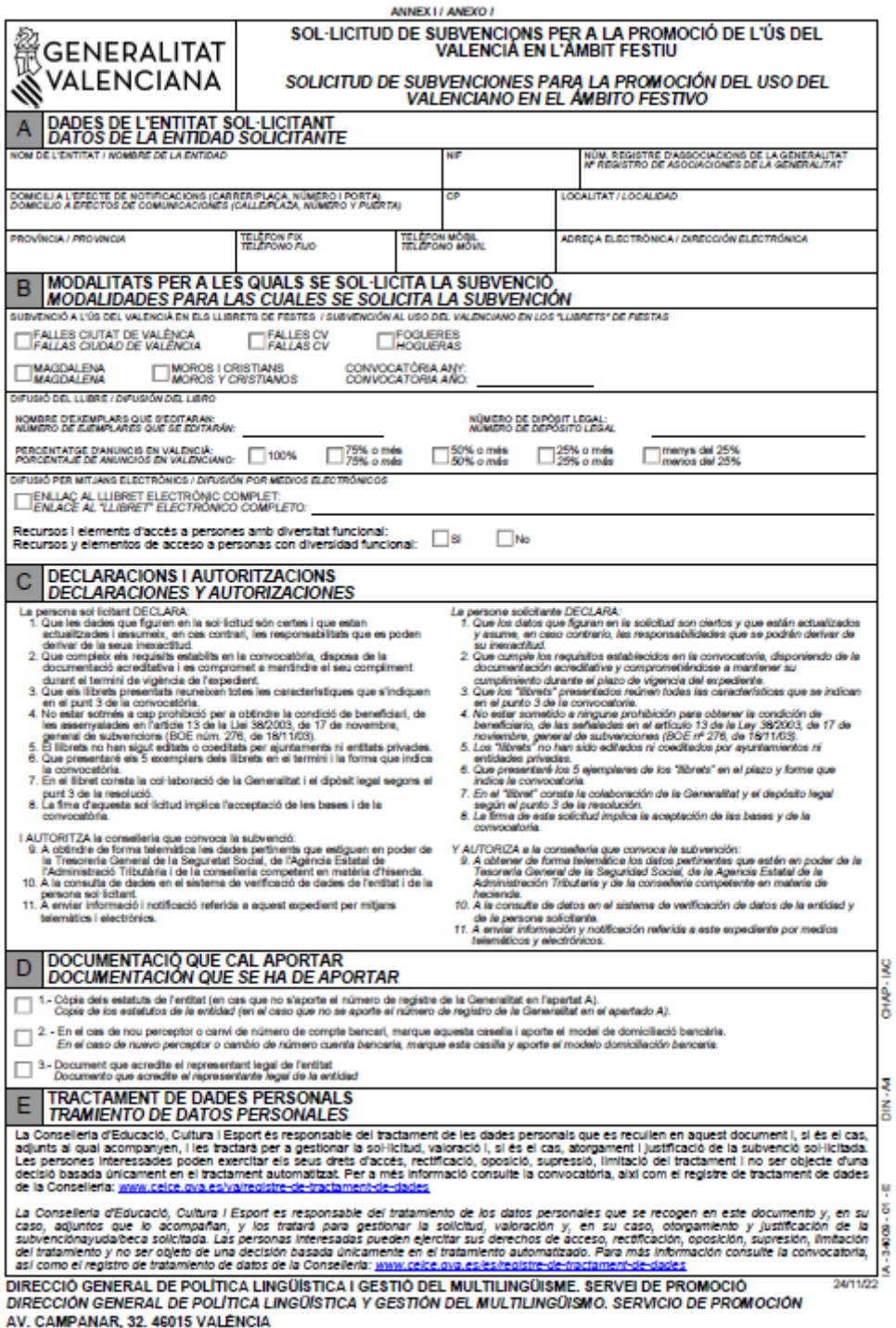

Una vegada emplenada la sol·licitud específica i preparada la documentació addicional, podeu annexar-ho tot a la sol·licitud.

A cada document que annexe, la persona sol·licitant haurà de **donar-li un nom que l'identifique de manera clara**, amb la indicació de quin document es tracta.

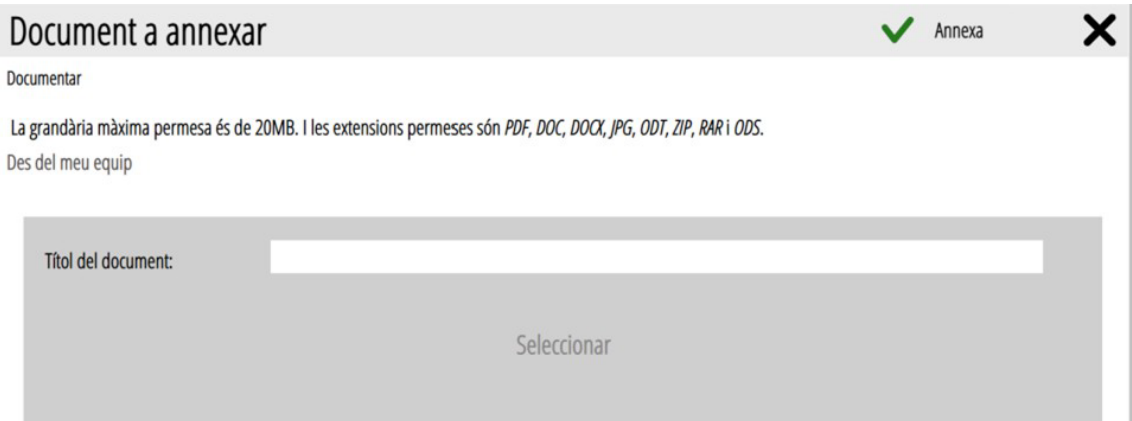

**COMPTE!: Comproveu que annexeu la sol·licitud específica EMPLENADA,** així com la resta de documentació necessària.

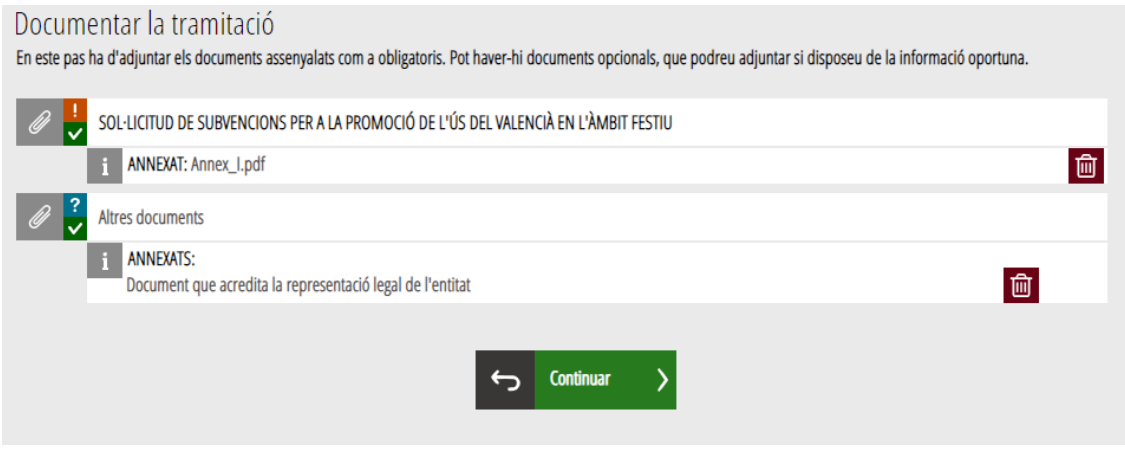

Feu clic en **CONTINUAR.**

## **PAS 4: REGISTRE I FINALITZACIÓ DEL TRÀMIT**

Abans de registrar la sol·licitud, es mostra un resum de la informació proporcionada fins al moment i es demana que la reviseu, ja que una vegada registrada no es podrà modificar.

Si és correcta, heu de clicar en el botó *Registra*, i després seleccionar el certificat de firma electrònica i firmar la tramitació de sol·licitud, i aleshores es presentarà telemàticament. En cas contrari, heu de fer clic en el botó *Torna al pas anterior.*

Després de fer clic en el botó *Registra*, s'obrirà el pas següent: *Guardar*.

## **PAS 5: GUARDAR**

Últim pas del tràmit. Mostra el justificant que contindrà el número de registre, la data i l'hora de registre, la identificació del sol·licitant, l'assumpte i la relació de la documentació presentada.

## **LLIURAMENT PRESENCIAL DEL LLIBRET DE FESTES**

Per a FALLES: Les entitats sol·licitants hauran de presentar, des de l'endemà de la publicació de la resolució en el DOGV fins al 12 de febrer de 2024, tres exemplars del llibre de la festa editat.

Els han de presentar en la Direcció General d'Ordenació Educativa i Política Lingüística, situada en l'escala 5, pis segon, passadís C, de la Conselleria d'Educació, Universitats i Ocupació, avinguda de Campanar, núm. 32, de València, en horari de dilluns a divendres de 9.00 a 14.30 hores.

Per a MAGDALENA: Les entitats sol·licitants hauran de presentar, des de l'endemà de la publicació de la resolució en el DOGV fins al 9 de febrer de 2024, tres exemplars del llibre de la festa editat.

Els han de presentar en la Direcció Territorial d'Educació, Universitats i Ocupació a Castelló de la Plana, situada en l'avinguda del mar, 23, de Castelló de la Plana.

A més dels llibrets, caldrà aportar firmat l'**annex II** de la sol·licitud per a l'entrega dels llibrets de les subvencions per a la promoció del valencià en l'àmbit festiu.

Aspectes destacats a l'hora d'emplenar l'annex II d'ajuda a Falles i Magdalena:

- En l'*apartat A*, cal consignar les dades de l'entitat sol·licitant.
- En l'*apartat B*, cal indicar *les* dades personals de la persona representant.
- Els apartats **C, D i E** estan emplenats prèviament.
- Cal consignar la signatura al final del formulari.

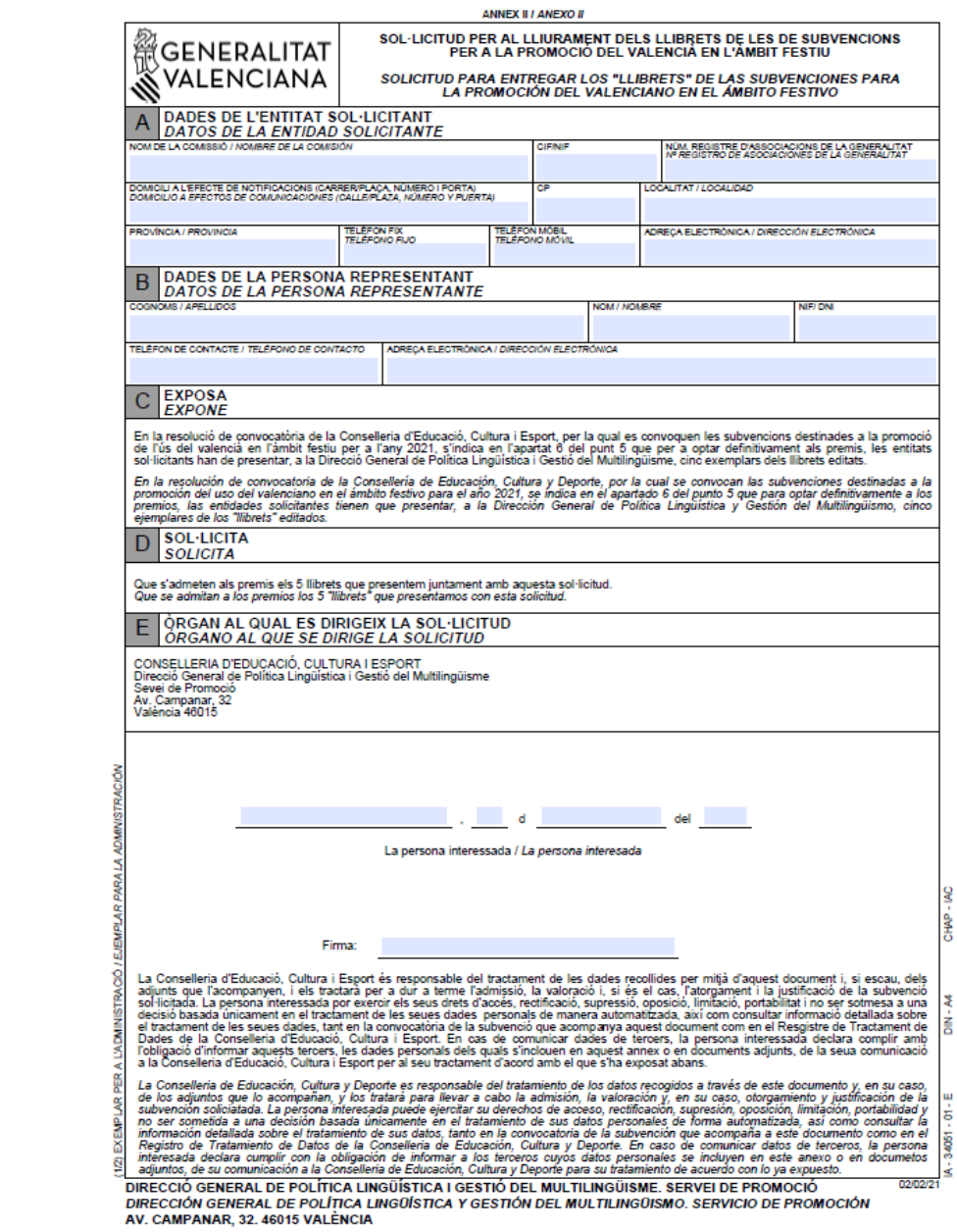